## Relatório de Dízim[os por ano e membro](http://sigloc.com.br/documentacao/?p=306)

 Aqui veremos como gerar um relatório de Dízimos Ano Membro, esse relatório server para se ter uma visão de todos membros, e todos meses que entregou o dízimo SIM ou NÃO ou imprimindo o valor do dízimo em cada mês do ano.

Todos relatórios seguem o mesmo padrão de filtro e geração de relatórios.

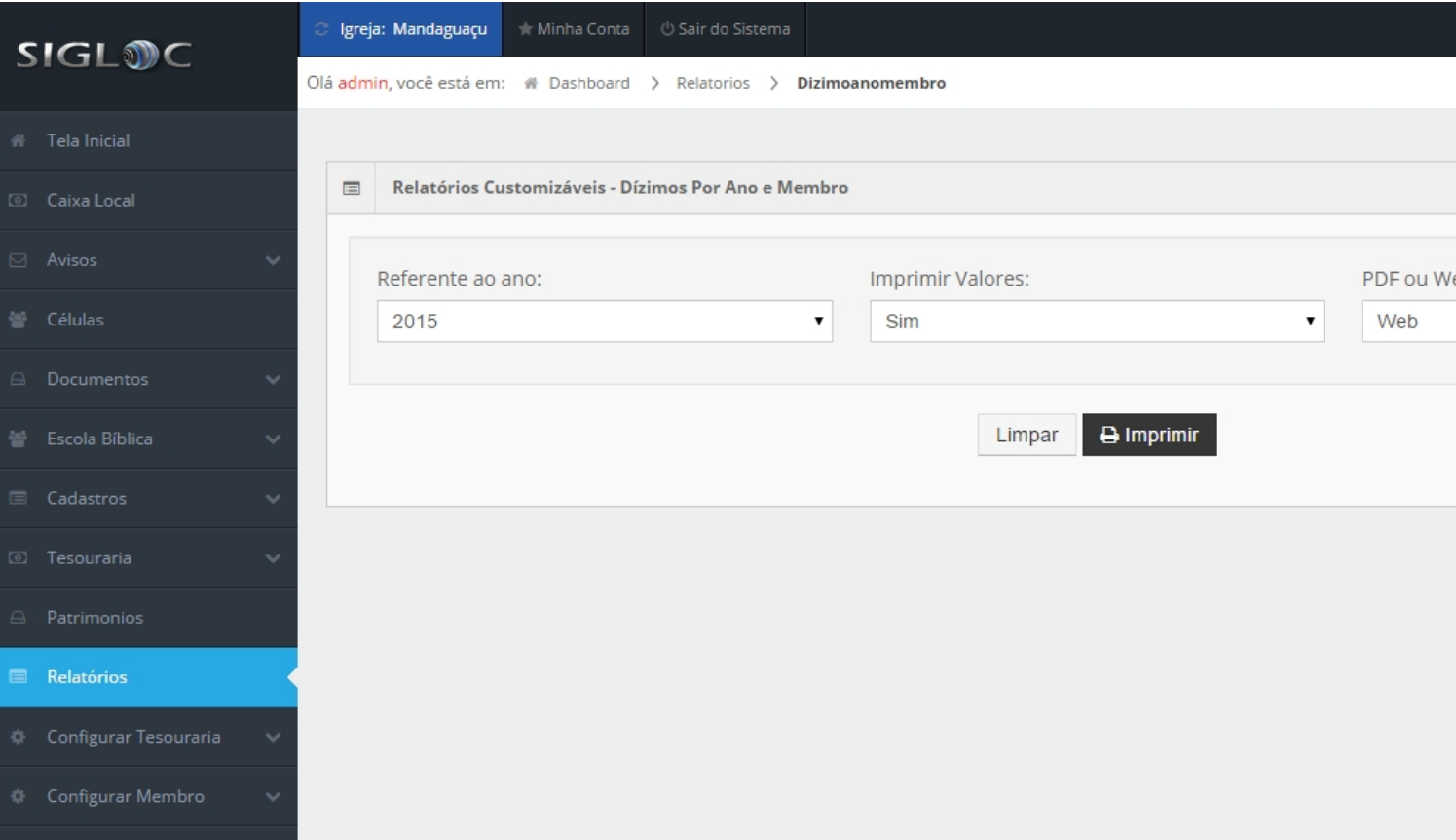

[Os filtros que podem ser aplicados são:](http://sigloc.com.br/documentacao/wp-content/uploads/2015/11/relatoriodizimoanomembro.png)

**ANO** você define de qual ano quer o relatório.

**Imprimir valores**, caso seja Sim, todos os valores de dízimos do membros serão impressos do ano e por mês.

**PDF ou Web**: Para somente visualizar a opção web resolve, e está também pode ser impressa utilizando o navegador. A versão PDF é essencial para arquivar ou enviar para email.

Feito isso, adicionado todos os filtros basta clicar no botão Imprimir.

Será gerado este relatório abaixo, com as despesas de acordo com o filtro empregado na geração. Os dados do cabeçalho são pegos do cadastro da Sede.

No exemplo abaixo, a opção imprimir valores está como **Sim**.

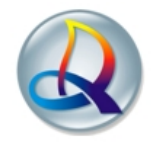

## Igreja Evangélica Assembléia de Deus TESTE<br>Rua Aritã, nº 125, Centro - Ourizona - Paraná<br>Congregação: Mandaguaçu

Entradas do Mês

Referente ao ano: 2015

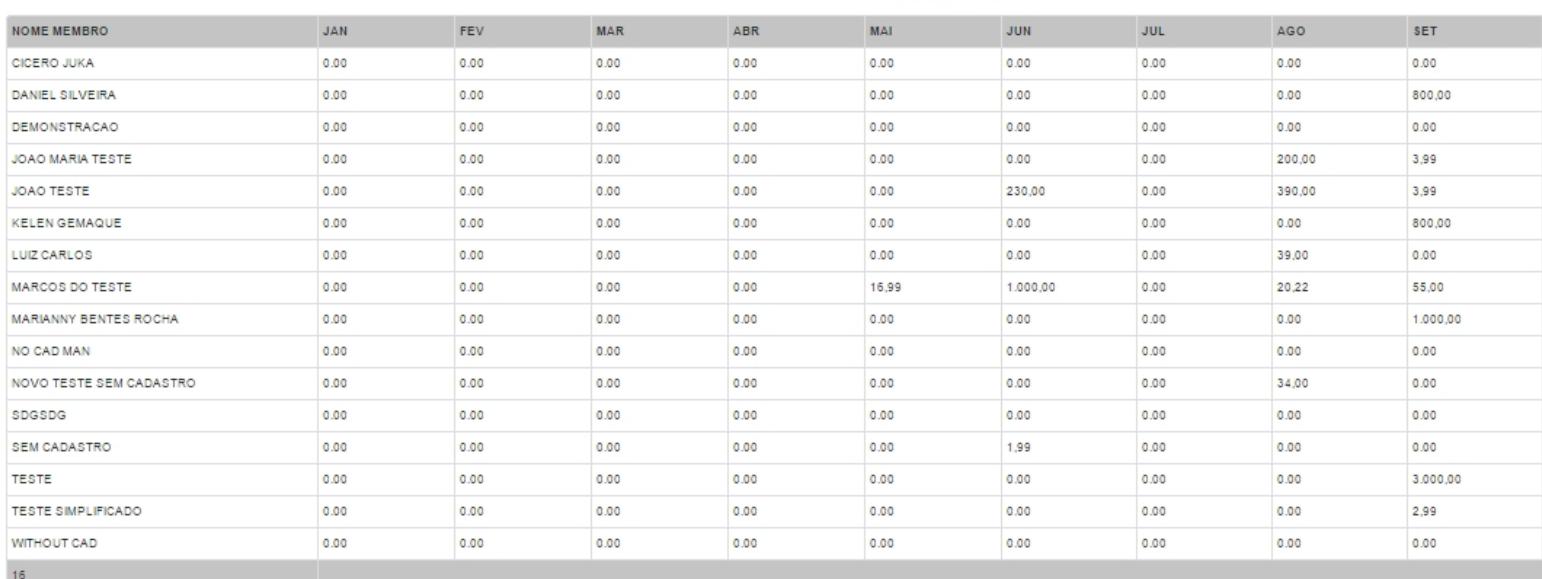

No exemplo abaixo, a opção imprimir valores está como **Não**.

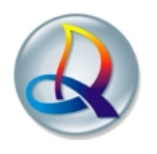

 $\overline{\phantom{a}}$ 

Igreja Evangélica Assembléia de Deus TESTE<br>Rua Aritã, nº 125, Centro - Ourizona - Paraná<br>Congregação: Mandaguaçu

Entradas do Mês Referente ao ano: 2015

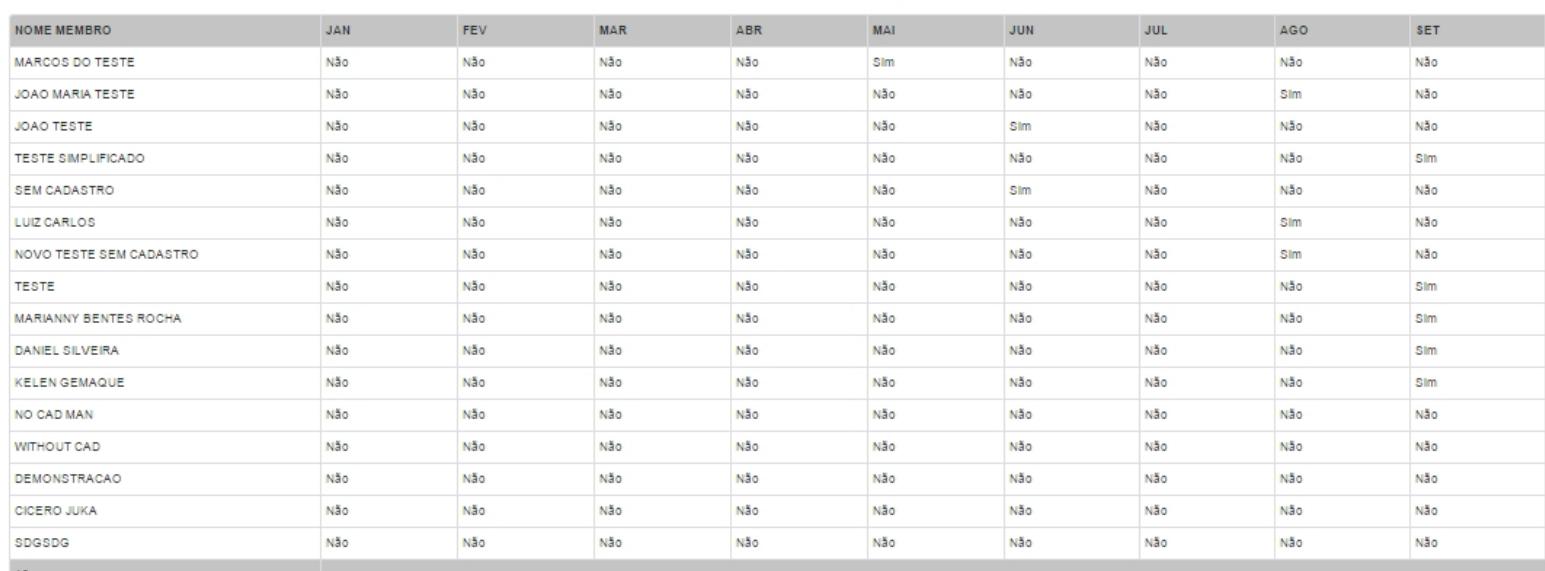